# aportes  **LAS REDES SOCIALES PUCP**

Archivo Editar Ver Historial Marcadores Herramientas Ayuda

# mi.pucp

Puedes crear grupos de acuerdo con tus intereses, profesión, promoción, especialidad, o lo que desees. En ellos encontrarás el espacio ideal para discutir temas, plantear preguntas y generar debates.

# Tu mejor carta de presentación

**Mi.PUCP** será tu perfil profesional. Ingresa información sobre tus estudios, experiencia laboral, datos personales, intereses y todo lo que desees.

> Completa los datos<br>solicitados.<br>Es importante que<br>elijas tu nombre de solicitados. Es importante que elijas tu nombre de usuario, ya que este se incluirá en la dirección de tu perfil: http://mi.pucp.edu.pe /usuario

Tus contactos podrán tener acceso a tus blogs, fotos, audios y escritos. Es la mejor manera de mostrarte ante tus contactos profesionales y empresas.

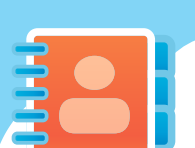

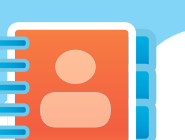

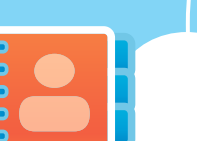

Mi escritorio

En una sola pantalla, podrás actualizar tu estado, darle una

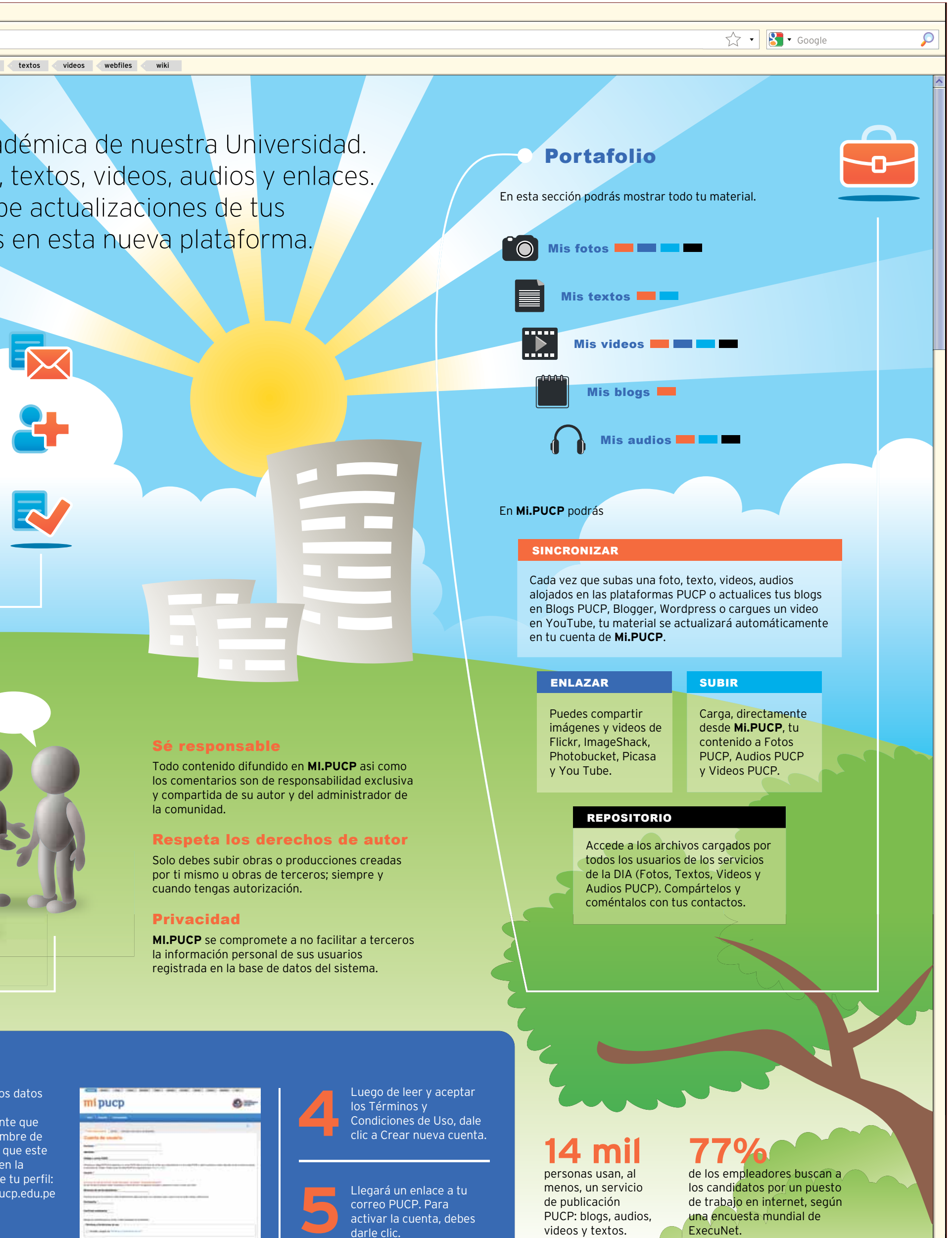

mirada a los mensajes enviados por la red de contactos de **Mi.PUCP**, ver quiénes te han enviado una solicitud de amistad y revisar tus últimas recomendaciones.

**Mi.PUCP** también te permite

enviar mensajes a todos sus miembros, sean contactos

Te imaginas converted tus contactos. Por ejemplo, sando con tus patas podrás ver a un alumno siendel barrio sobre el do recomendado por un proimperativo categóries or o a un decano hablando rico propuesto por sobre las cua Cuántica exponiendo, delan-nera, Mi.PUCP es tu mejor vite de tus compañeros y profe-trina para exhibirte ante posibres cariñosos con los que te de ingreso y unirte a proyecllama tu novia o, peor aún, tu tos, grupos e investigaciones. mamá?

## Como crear una cuenta

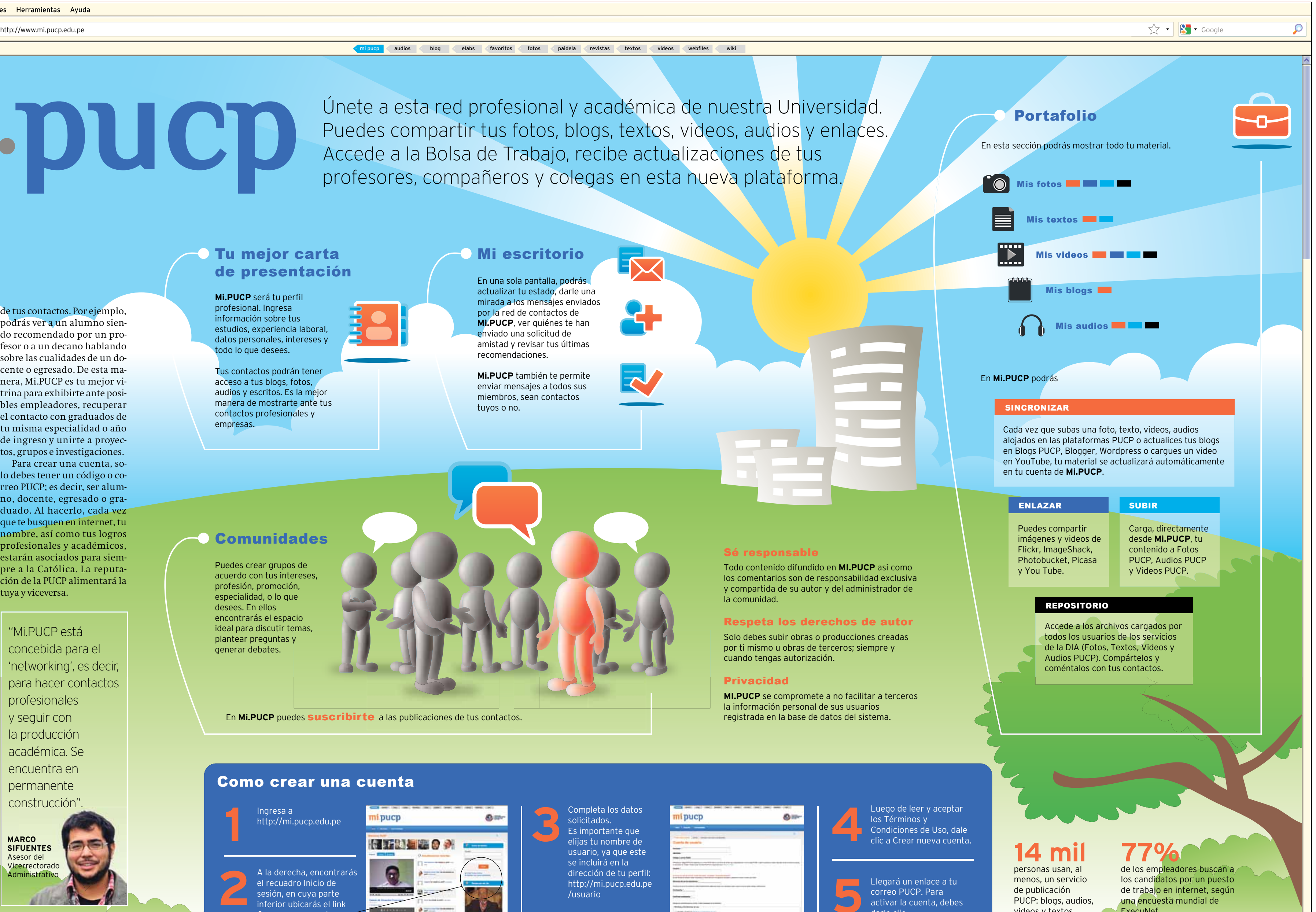

# **Comunidades**

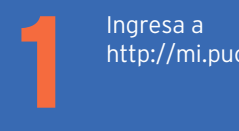

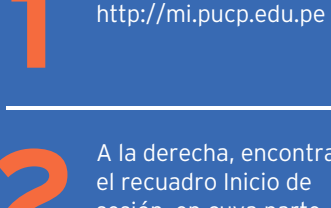

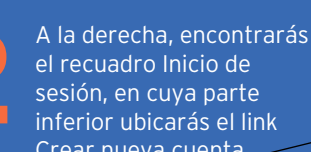

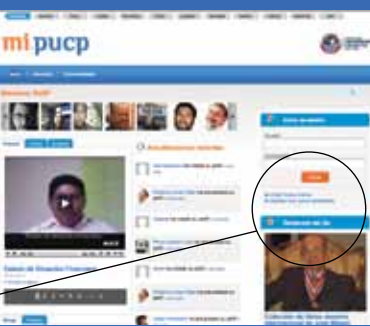

Crear nueva cuenta.

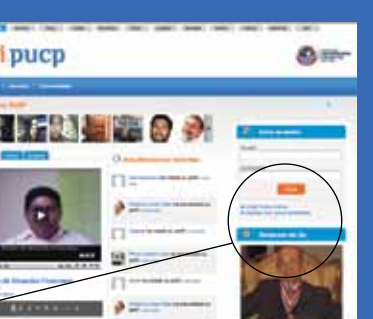

### Por **DIEGO AVENDAÑO**

las redes sociales si, por ejem-rreo PUCP; es decir, ser alumplo, tienes en tu Facebook a no, docente, egresado o gratus amigos de infancia, la pro-duado. Al hacerlo, cada vez mo del colegio, tu jefe de prác-que te busquen en internet, tu tica o al coordinador de tu es-nombre, así como tus logros pecialidad. ¿Cómo hago pa-profesionales y académicos, ra tener un espacio en el que estarán asociados para siempueda compartir mi informa-pre a la Católica. La reputación académica o profesional ción de la PUCP alimentará la con mis compañeros, profe-tuya y viceversa. sores o colegas? Para eso nace Mi.PUCP

Te imaginas conver-de tus contactos. Por ejemplo, sando con tus patas podrás ver a un alumno siendel barrio sobre el do recomendado por un proimperativo categó-fesor o a un decano hablando rico propuesto por sobre las cualidades de un dosor, las fotos de esa fiesta a la bles empleadores, recuperar que fuiste el fin de semana? ¿O el contacto con graduados de que tu jefe sepa todos los nom-tu misma especialidad o año

¿Una red para contactos profesionales? La idea no resulta descabellada si consideramos que LinkedIn acaba de alcanzar 100 millones de usuarios. Así, Mi.PUCP rescata esta experiencia para unir a la comunidad universitaria de una manera más personalizada. En esta nueva red podrás enlazarte con tus contactos profesionales y académicos, y unirte a grupos de debate, juntarte con compañeros de tu facultad de distintas promociones, compartir tus publicaciones en tus blogs, fotos, videos, audios, textos; publicar tu perfil profesional y académico, así como acceder a convocatorias laborales de la Bolsa de Trabajo. En Mi.PUCP, también podrás recibir recomendaciones

Lo mismo puede pasar en lo debes tener un código o co-Para crear una cuenta, soÚnete a esta red profesional y académica de nuestra Universidad. Puedes compartir tus fotos, blogs, textos, videos, audios y enlaces. Accede a la Bolsa de Trabajo, recibe actualizaciones de tus profesores, compañeros y colegas en esta nueva plataforma.

**MARCO SIFUENTES** Asesor del Vicerrectorado Administrativo

"Mi.PUCP está concebida para el 'networking', es decir, para hacer contactos profesionales y seguir con la producción académica. Se encuentra en permanente construcción".